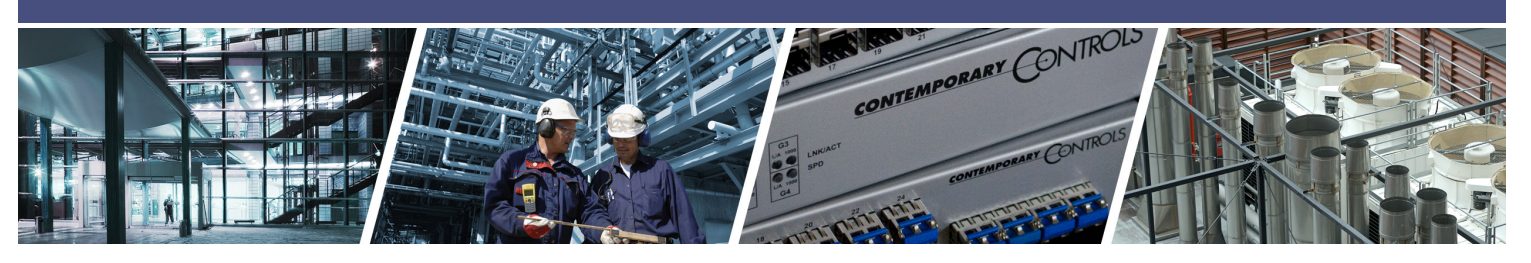

# **BASpi –** 12-point BACnet/IP Sedona Expansion Board

The BASpi I/O board is a 12-point BAS expansion board for Raspberry Pi. The I/O board, plus the firmware files provided by Contemporary Controls turn your Raspberry Pi into a BACnet-networked, Sedona-programmable controller with 6 Universal Inputs and 6 Relay Outputs. All 12 physical I/O points, in addition to 24 Virtual Points are served up over BACnet/IP using Ethernet or Wi-Fi. BASpi is web page configurable over Ethernet or Wi-Fi

connections. The Sedona Application Editor (SAE) is offered as part of the free BAScontrol Toolset. This programming tool is used to create control applications by linking graphical components on a wiresheet. In addition to SAE, BASemulator gives you BASpi software emulation for PC and BASbackup allows you to backup and restore your entire BASpi project to a zip file.

#### Versatile Control Device

- BACnet/IP Server 12 physical points and 24 virtual points
- BACnet/IP over Ethernet or Wi-Fi
- Resident Sedona Virtual Machine (SVM)
- Graphically programmable with free Sedona Application Editor
- Email alarms/notifications triggered by Sedona logic
- Weekly schedule with exceptions/holidays
- Free project backup and restore utility BASbackup and free software emulator for PC - BASemulator
- Web page configurable with a common web browser over Ethernet or Wi-Fi (2.4GHz 802.11b/g/n)
- NTP server or manually-settable clock

#### **Flexible Input/Output**  $-12$ -points of physical I/O

- Six configurable Universal Inputs:Analog Input (0-10V), Binary Input, Resistance, Thermistor (10KT2, 10KT3, 20K), Pulse Input max (40Hz)
- Six Relay Outputs (2A max current)
- 24 Virtual Points used to read or write data to/from wiresheet by a BACnet client/supervisor station
- 48 Web Components allow live monitoring and forcing of wiresheet points from the BASpi's web page

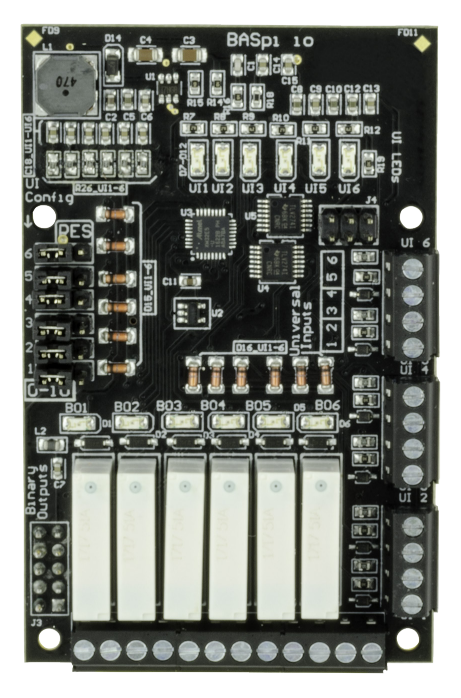

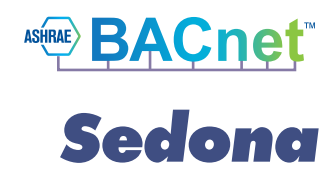

BASpi I/O board is compatible with Raspberry Pi 3 or 4 and requires a Raspbian with Desktop installation, as well as firmware files provided by Contemporary Controls. The firmware will only run if the BASpi-IO board hardware is installed on the Raspberry Pi. There are two installation options for the BASpi I/O board firmware:

- The entire Raspbian image (Raspbian with Desktop + BASpi firmware files) provided by Contemporary Controls as a download. All you would need to do is download it from www.baspi.io, write it to an 8GB or larger SD card, and power it up.
- The BASpi stand-alone firmware files can be downloaded and copied to a USB drive, transferred, and installed onto your existing Raspbian system.

BASpi-IO is supported by the free BAScontrol Toolset including Sedona Application Editor used to create graphical wire sheet programs for sequence of operation, BASbackup project archiving and restore utility, and BASemulator which provides BASpi emulation on your PC. All BASpi downloads can be freely accessed at www.baspi.io

# **BASpi – Overview**

The BASpi IO board utilizes the powerful 64-bit CPU in the Raspberry Pi as well as its Ethernet and Wi-Fi adapters for network connectivity. The board is powered through the 10-pin header which mates with the Raspberry Pi GPIO Header pins 1 through 10. By operating at the BACnet/ IP level, the BASpi can share the same Ethernet or Wi-Fi network with BACnet supervisory controllers and operator workstations. The BASpi's Sedona Virtual Machine can be accessed over wired Ethernet IP connection, or wirelessly over Wi-Fi. The BACnet server can be operational on one physical layer at a time only, either wired over Ethernet, or wireless over Wi-Fi. You can select which layer you want BACnet /IP to be served on from System Configuration page (WIRED or WIRELESS). The unit can be configured for a fixed IP address or can operate as a DHCP client receiving its IP address from a DHCP server. An NTP or manually-

configurable clock allows for creating a local schedule. The weekly schedule is web page configurable and allows for entry of special event/holiday schedule exceptions. A schedule Sedona component is used to trigger logic. The BASpi can send email alarms/ otifications. Email alarms are web page configurable and allow for multiple point or wire sheet values to be included in the sent email. Emails can be sent to multiple recipients. An email Sedona component is used to trigger the alarms/notifications. Universal input channels are set for 0-10V input by default. Channel configuration is accomplished using the web page and setting the channel type using a 3-pin jumper. Type II and type III 10 kΩ thermistor curves and a 20 kΩ thermistor curve are resident in the unit. Pulse inputs with or without pull up are supported at up to 40Hz. Contact closure inputs require a voltage-free source.

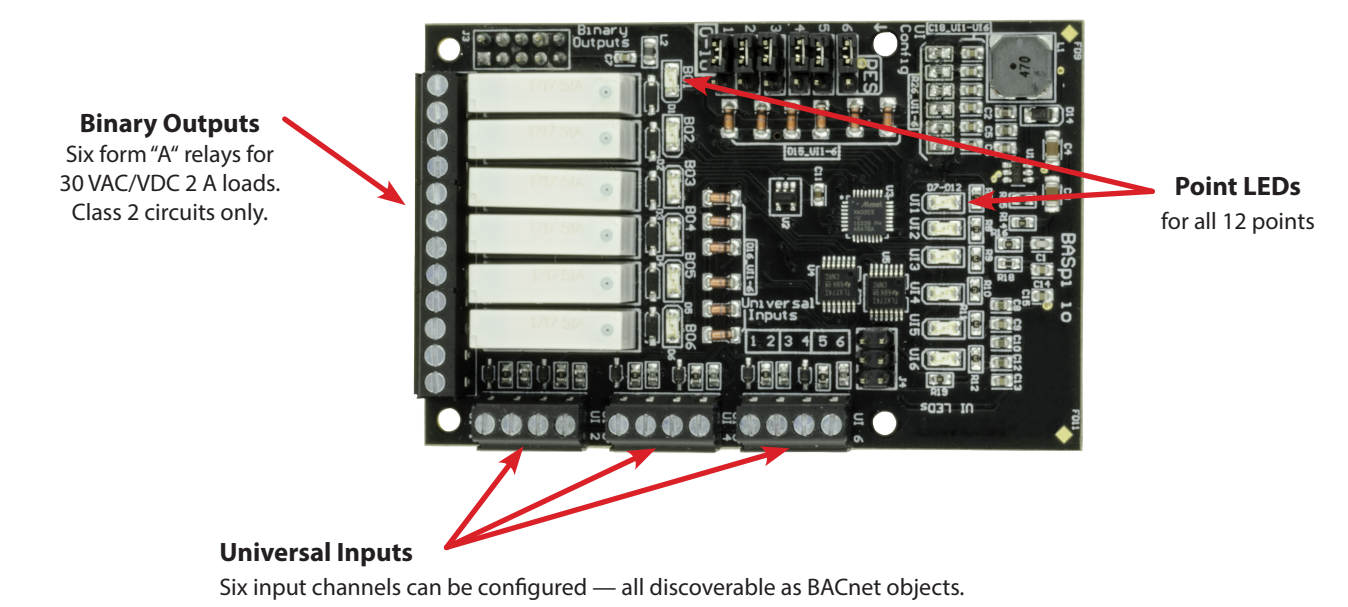

- Analog inputs: 0–10 VDC, (+/- 1% precision)
- Temperature inputs: Type II or Type III 10 kΩ thermistors; 20 kΩ thermistor
- Resistance inputs range of: 1 kΩ to 100 kΩ
- Pulse input: accommodates active or passive sources (40 Hz max)
- Binary Input: voltage-free contact closure

### **BASpi Software Tools**

The BAScontrol Toolset is offered as a free download. A link to obtain the free toolset is available at www.baspi.io. Refer to the Quick Start Guide for more information on getting started with the toolset. For complete details on Sedona operation and components see the Sedona Open Control Reference Manual at: https://www.ccontrols.com/tech/sedona.htm The BAScontrol Toolset consists of:

**BASbackup** – allows you to backup and restore Sedona wiresheet applications and/or complete device configuration between real controllers or emulated controllers (using BASemulator). In addition, it allows you to create a transferrable backup file which can be used to clone controllers or reproduce controllers with slightly altered settings.

**Sedona Application Editor (SAE)** – used to connect to Sedona devices, write/edit graphical Sedona wiresheet control applications and saving local wiresheet application (SAX file) copies to a Windows PC/laptop.

**BASemulator** – is a software emulator for the BAScontrol series which runs on Windows. This controller emulator allows you to write your Sedona wiresheet application and fully configure all parameters such as I/O Channel configuration, BACnet settings, and Network settings before deploying onto real controllers.

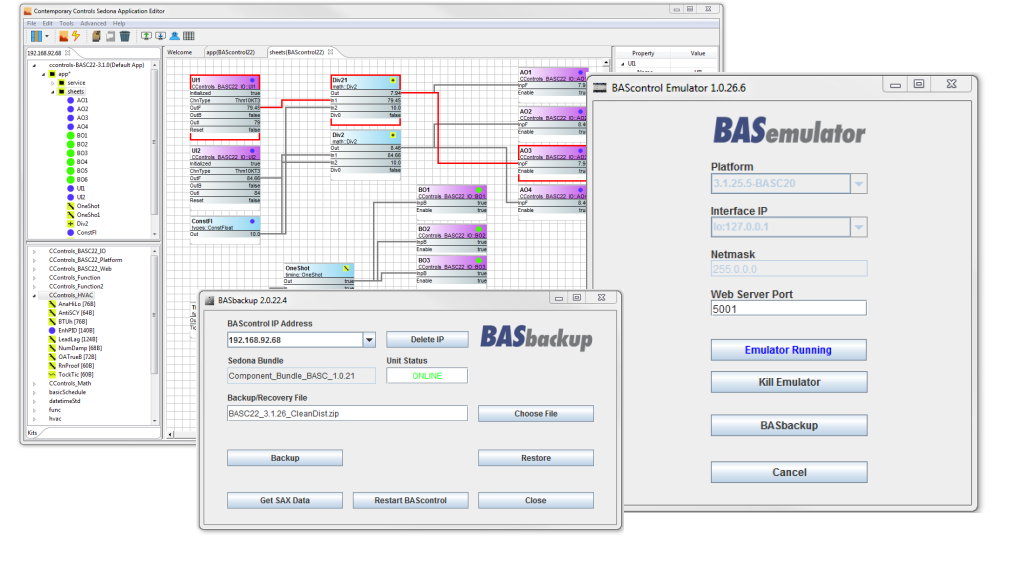

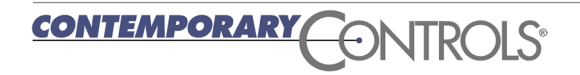

# **Configuring the Universal Inputs**

The BASpi is web page configurable over wired Ethernet IP connection, or wirelessly over Wi-Fi. The web page allows for easy configuration, live monitoring, and forcing of physical points, virtual points, and web components. All points are accessible from the BASpi web page, BACnet /IP clients, and the Sedona wiresheet.

The BASpi universal inputs can be configured for several different channel types. There are two circuits on the six Universal Inputs which are jumper-selectable (UI config diagram). **RES** circuit utilizes a pull-up and the **0-10** does not. Depending on your input type, select pull up or no pull up for each channel by moving the jumpers accordingly.

First configure the jumper on the board:

1. For resistance or thermistor inputs and binary or pulse inputs which require a pull up, set the config jumper to "RES"

After configuring the jumper, select an appropriate channel type from the web page:

- Therm 10KT2
- Therm 10KT3
- Therm 20K
- **Resistance**
- Binary Input
- Pulse Input
- 2. For analog, pulse, and binary input (which do not require pull up), set the config jumper to "0-10"

After configuring the jumper, select an appropriate channel type from the web page:

- Analog Input
- **Binary Input**
- - Pulse Input

**UI Config RES** 6  $OOO$ 5  $\bigcirc$  $\bigcirc$ 4  $OOO$ 3  $000$ 2  $O$   $O$   $O$  $O$   $O$   $O$ 1**0-10**

**Binary Outputs**

**B01 B02 B03 B04 B05 B06**

(see next section - Web page configuration for more web page detail).

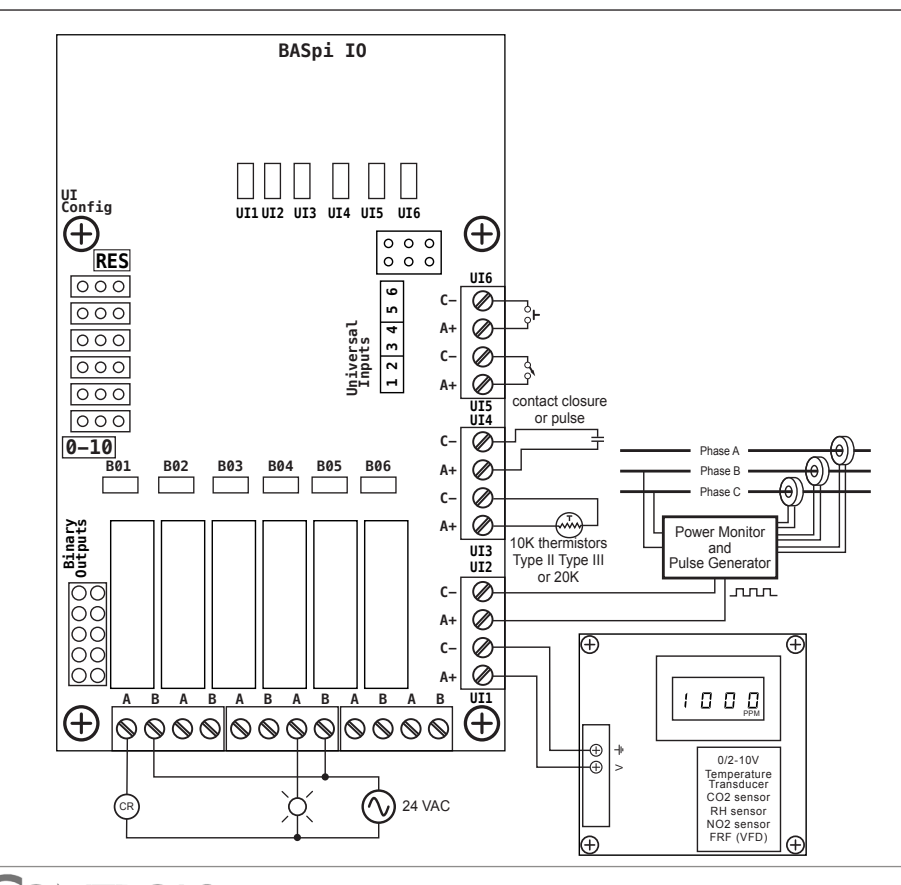

# **BASpi Wiring Diagram**

# **Web Page Configuration – Main Page and System Configuration**

The BASpi is web page configurable over wired 10/100Mbps IP Ethernet connection, or wirelessly over Wi-Fi (2.4GHz 802.11b/g/n). The web page allows for easy system and channel configuration, live monitoring, and forcing of physical points, virtual points, and web components. Initially, the BASpi can be accessed over Ehternet cable at its default IP address of 192.168.92.68 with a subnet mask of 255.255.255.0 or it can be accessed internally (from the Raspberry Pi web browser itself) at its local host address of 127.0.0.1.

The web page requires login authentication: user name: admin password: admin

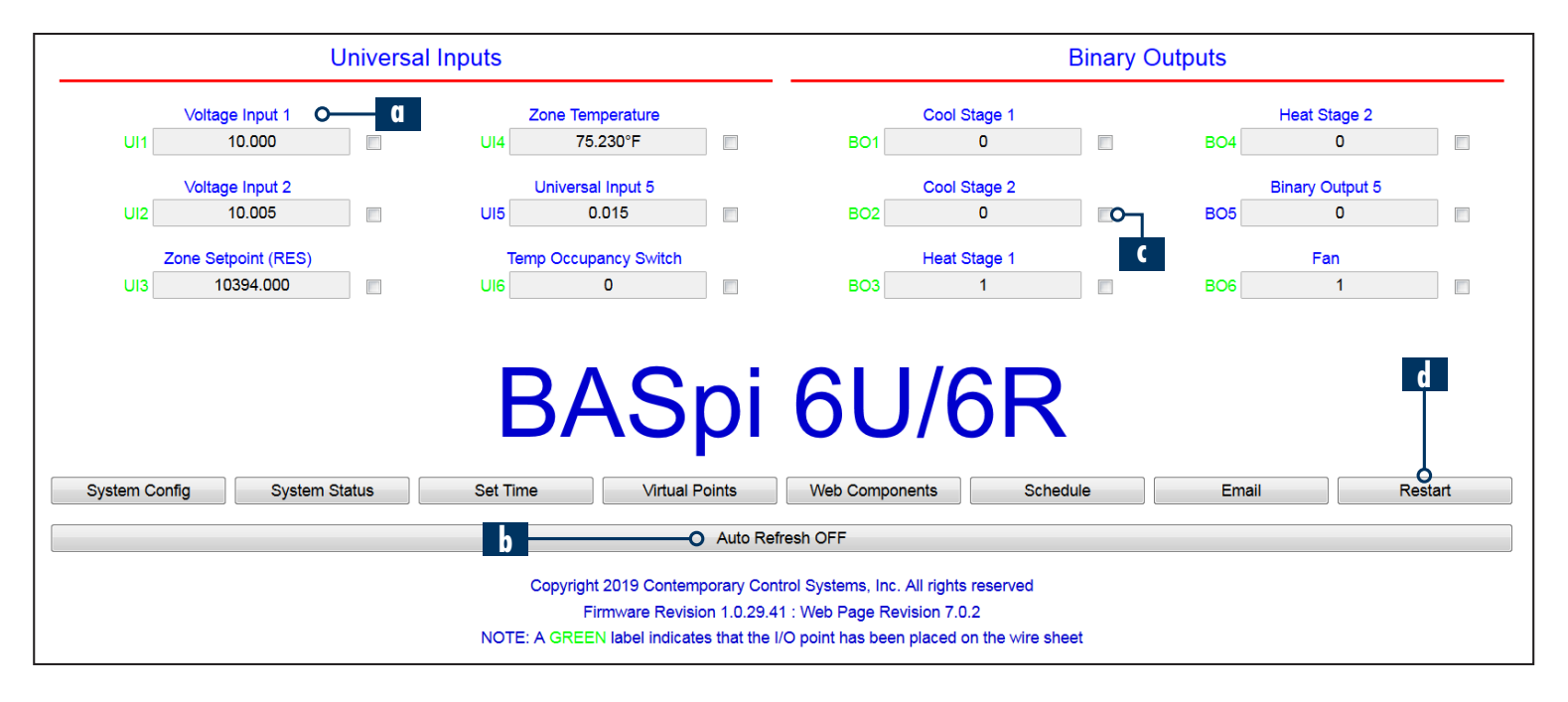

The main web page provides an overview of all real points plus access to other web pages. To configure a point, click on the point name (a) and a configuration page will appear. To observe the updated data for each point, click Auto Refresh button to ON (b). Point values can be temporarily forced by checking the box adjacent to the point

(c), entering a value into the point's text box and clicking outside the box. The value will remain forced until the box is unchecked or the unit power cycled. Care must be exercised when forcing values into points. The BASpi unit can be restarted using the Restart Controller button (d).

System Configuration page allows you to easily set up the Ethernet and Wi-Fi network adapters, BACnet server configuration, and credentials authorization. Changes to this page will not take effect until the device has been rebooted.

The BASpi can operate on both network adapters concurrently with the exception of the BACnet server which will only operate on the selected adapter. The IP settings can be changed to the desired values. Either DHCP or a static IP address can be selected. If a static address is desired, enter the value along with the network mask and gateway address. If domain address is required, enter in the Primary and Secondary DNS addresses.

BACnet device data must be entered when using BACnet. Make sure the Device Instance (0-65536) is unique over the complete BACnet Internetwork. Device Object Name is the name which BACnet clients will see when the BASpi is discovered and/or trended into the BACnet client database. The BACnet UDP port is set to 47808 as a decimal value, also equivalent to BAC0 in hexadecimal by default. This UDP port number is used by BACnet clients when doing a discovery of the BACnet network. This port number can be changed as long as it is the same in both the client and server BACnet devices. BBMD feature requires a BACnet router with BBMD capability.

Either BACnet or Sedona protocols or both can be selected. BACnet checkmark enables the BACnet /IP server and the Sedona checkmark enables the Sedona Virtual Machine. Once satisfied with System Configuration, click Submit, then Close, and Restart Controller for changes to be applied on next bootup of BASpi.

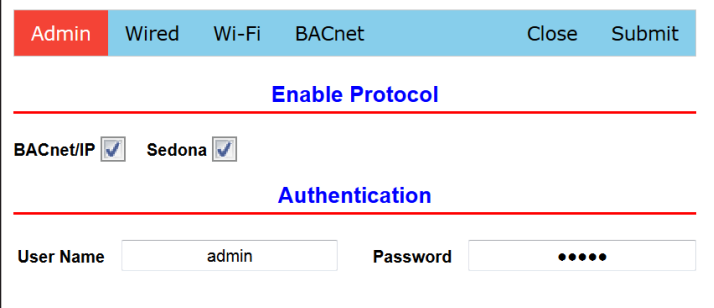

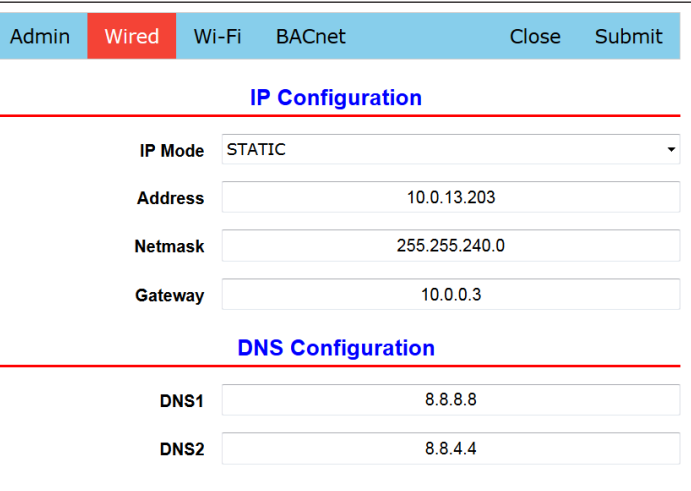

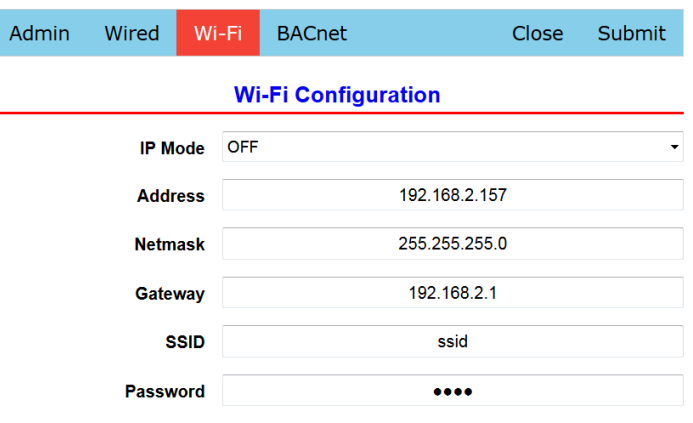

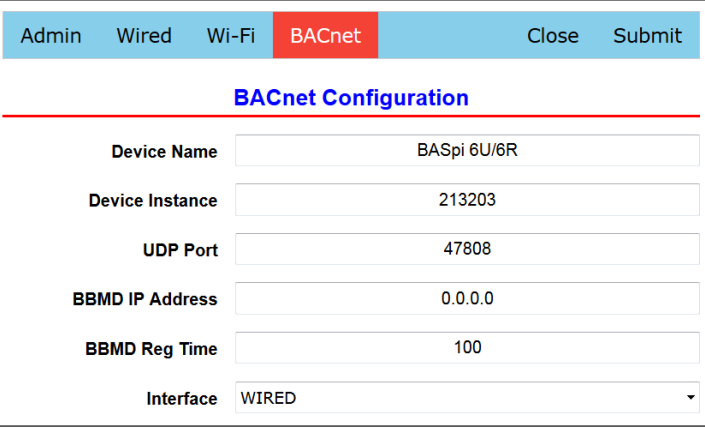

## **Web Page Configuration – Channel, Time and Web Components**

#### **Channel Configuration**

After you have configured the 3-position jumper on the BASpi board, you can select the channel type for each of the six channels from the web page. For resistance or thermistor inputs and binary or pulse inputs with pull up, set the config jumper to "RES". After configuring the jumper, select an appropriate channel type from the web page:

- Therm 10KT2
- Therm 10KT3
- Therm 20K
- **Resistance**
- Binary Input
- Pulse Input

For analog, pulse, and binary input (without pull up), set the config jumper to "0-10"

After configuring the jumper, select an appropriate channel type from the web page:

- Analog Input
- Binary Input
- Pulse Input

BACnet channel configuration allows you to specify how the point is served to BACnet clients. Object Name is the name the channel will appear as when discovered by a BACnet client. Object Description allows you to give more information about the point. Units parameter allows you to specify the units for the channel value. COV Increment is the change-of-value increment used by BACnet clients which support this service. COV only reports changes in value instead of continuously serving the point. You do not need to set up COV unless the BACnet client you are using supports this service.

Some channel configuration options allow for additional settings.

- The Thermistor curves allow for positive or negative offset adjustment.
- Resistance channel types allow to specify an open circuit value.
- Pulse input channel types allow for Maximum Value of pulses counted (max setting by default), as well as High and Low thresholds for active inputs.

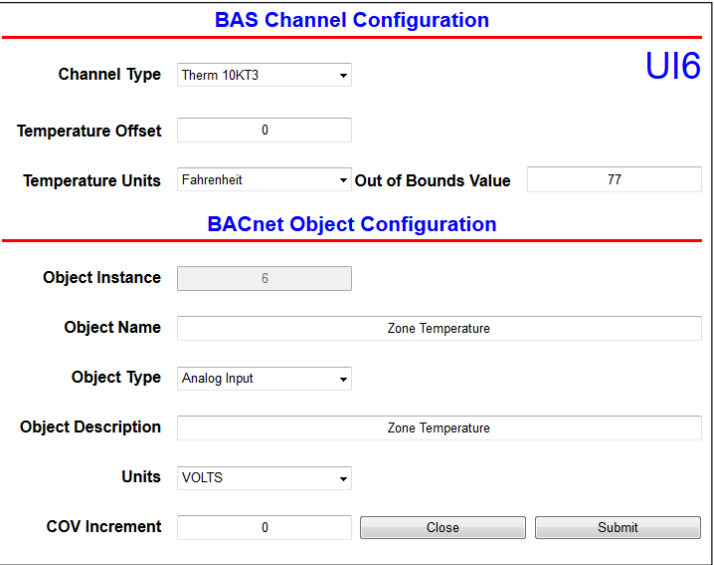

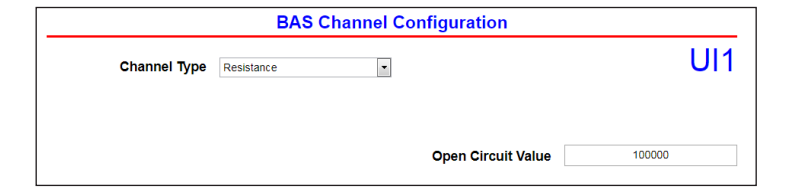

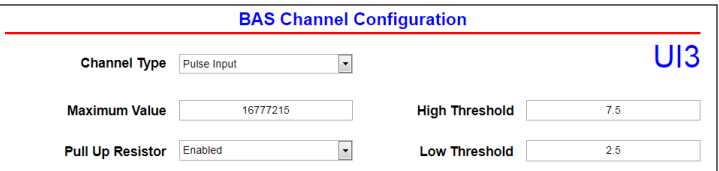

#### **Time Configuration**

Time and date can be set manually or automatically with the help of an NTP server if access to the Internet is possible over Ethernet or Wi-Fi. Daylight Savings Time can be enabled and configured accordingly. If accessing an NTP server using domain names, make sure the DNS servers are specified in the System Configuration screen.

Setting the correct geolocation allows the Sunrise Sedona component to calculate minutes to sunrise/sunset.

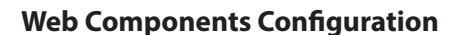

Web Components allow you to read/write Sedona logic data from the BASpi web page. These points are served up to the BASpi's web page. You can configure up to 48 web components. These components provide a means to write and read data to and from Sedona wire sheets without the need of a Sedona Editor tool. A web component configured as a wire sheet input can have its input range restricted to minimum and maximum values eliminating the need to add limit detection within the wire sheet logic. Web components are ideal for simplified control logic configuration. Web Components are not served up over BACnet.

#### **Virtual Points Configuration**

Virtual Points allow you to read/write Sedona logic data from a BACnet client. These points are served up over BACnet. You may use a tool such as the free BDT (BACnet Discovery Tool) from Contemporary Controls to discover, read and write points on the BASpi. The Virtual points web page is accessible from the main page by clicking the "Virtual Points" button. Virtual Points can be configured and forced in the same manner as the physical IO channels. All 24 Virtual Points are served up over BACnet.

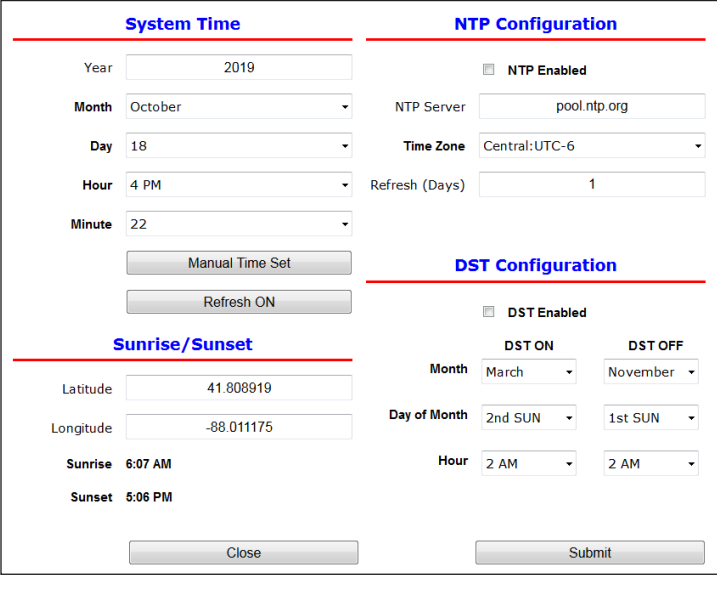

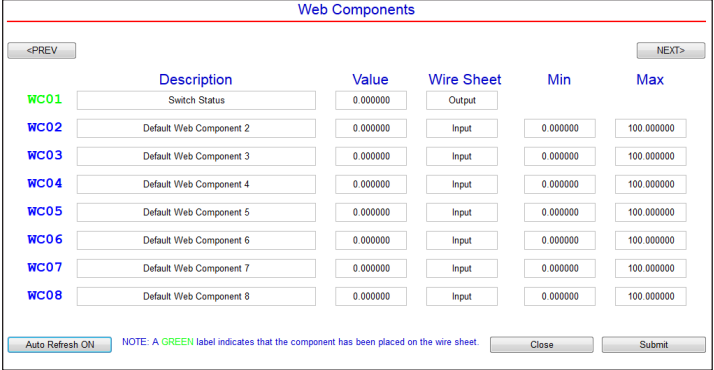

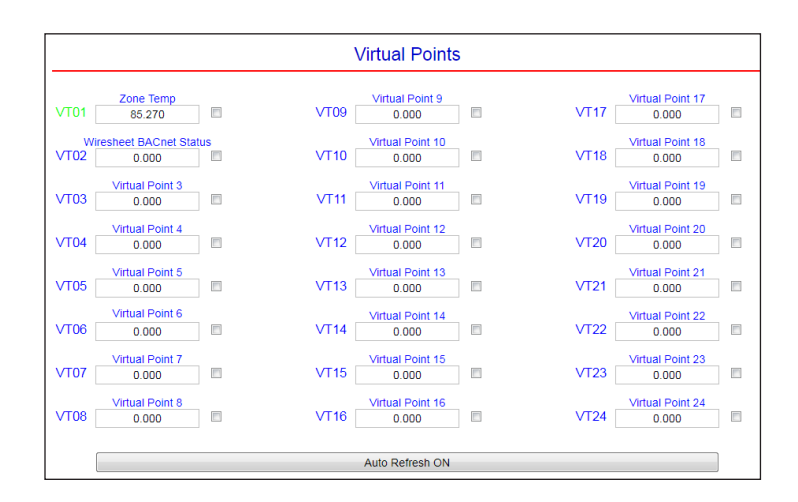

#### **Schedule Configuration**

The weekly schedule is web page configurable and allows for entry of special event/holiday schedule exceptions. A schedule Sedona component is used to trigger logic. Default schedule tab displays the default weekly schedule for weeks with no special events/holidays. The Events tab allows entry of special event/holiday schedule exceptions.

The Current Schedule tab shows the current schedule with any special events/holidays for that week. A Sedona schedule component is used to trigger control logic.

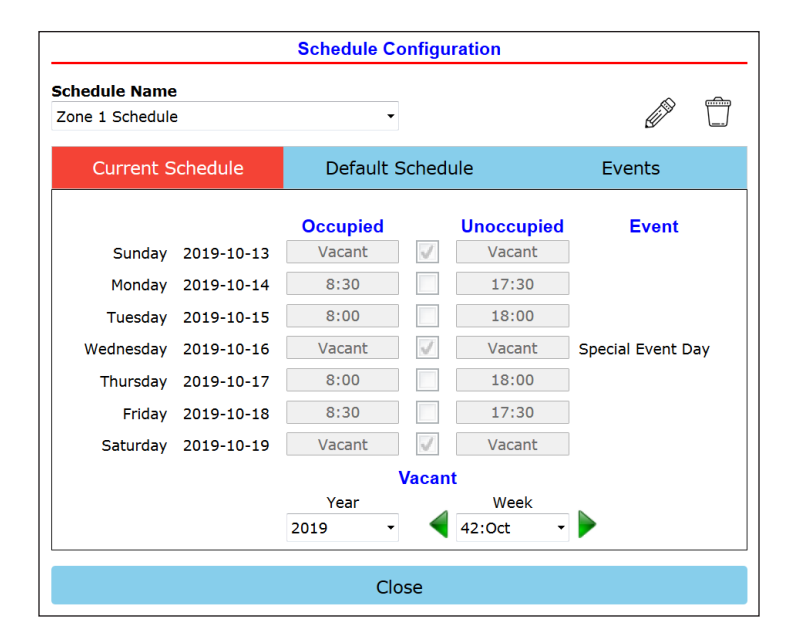

#### **Email Configuration**

Email alarms are web page configurable and allow for multiple point or wire sheet values to be included in the sent email. Emails can be sent to multiple recipients. An email Sedona component is used to trigger the alarms/notifications.

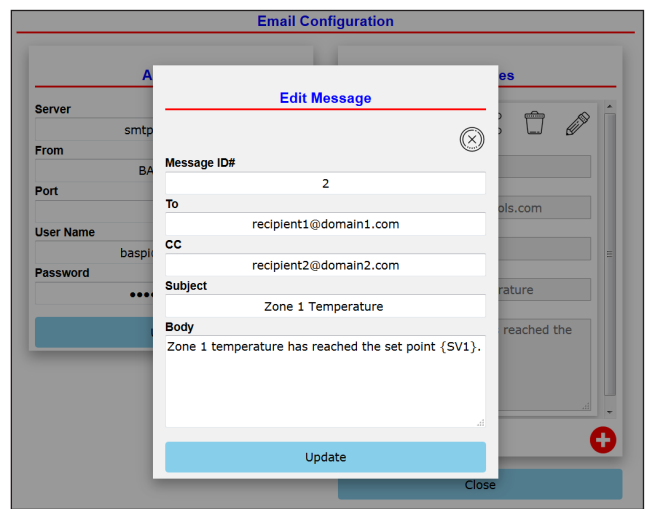

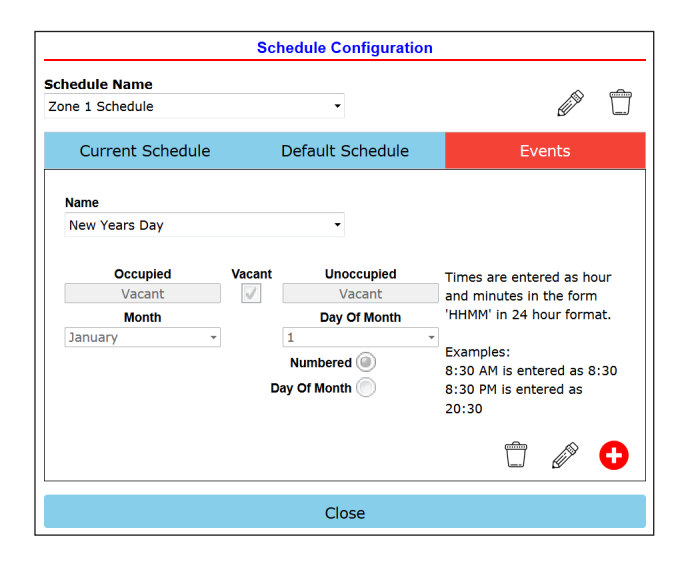

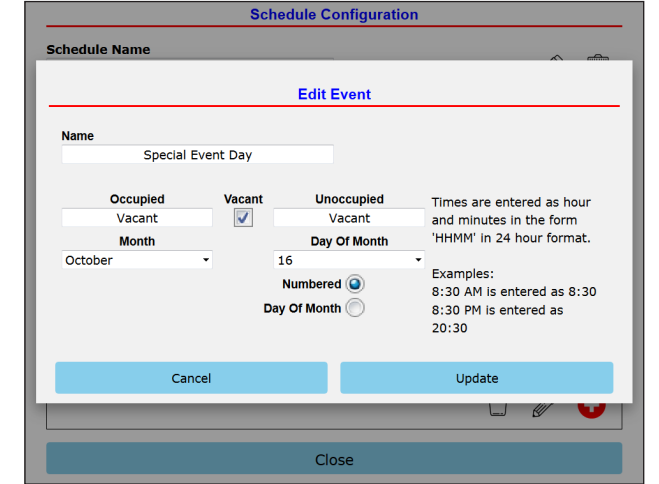

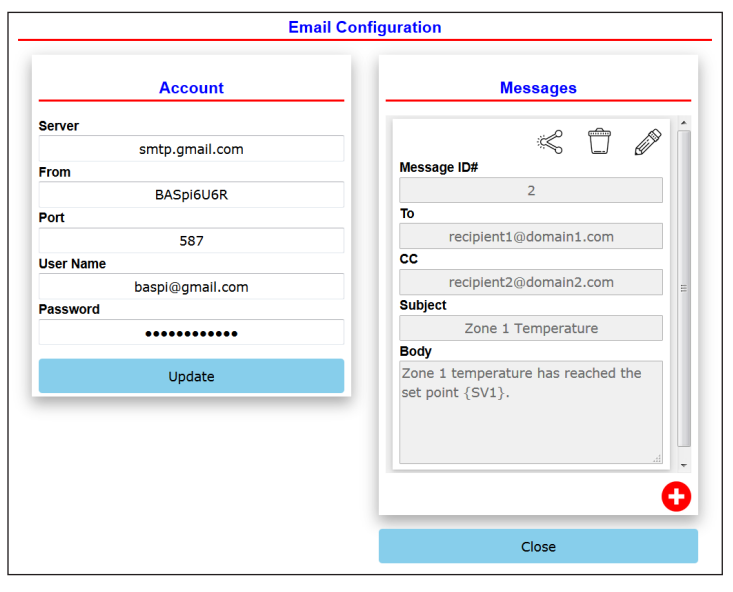

### **Powered by a Sedona Virtual Machine – for Implementing Control**

The BASpi incorporates Sedona Virtual Machine (SVM) open source technology, originally developed by Tridium. Using tools such as the free Sedona Application Editor, or Tridium established tools such as Niagara Workbench AX, the user can develop a control application using powerful dragand-drop visual programming methodology. Once developed, the program remains stored in the BASpi and executes by way of the SVM. The application can run standalone in the BASpi, or it can interact with a program in a supervisory BACnet controller over Ethernet or Wi-Fi. The number of potential applications is unlimited. The BASpi includes Tridium's Sedona 1.2 kits of components — and Contemporary Controls' enhanced

product-specific and non-product-specific kits. The BASpi IO Kit components provide 12 physical points, 24 BACnet Virtual Points, and 4 Universal Counters. BASpi Web Kit has 48 components which share data with web pages. Input web components receive data from hosted web pages. Output web components send data to hosted web pages. The Contemporary Controls' Function, Function2, HVAC, and Math kits provide additional components for increased flexibility. A set of kits is pre-installed on the BASpi. In order to install additional compatible kits, use the Kit Manager in Sedona Application Editor (SAE). For complete details on Sedona Framework, SAE, and Sedona component functionality refer to the [Sedona Open Control Reference Manual](https://www.ccontrols.com/pdf/RM-SEDONA00.pdf).

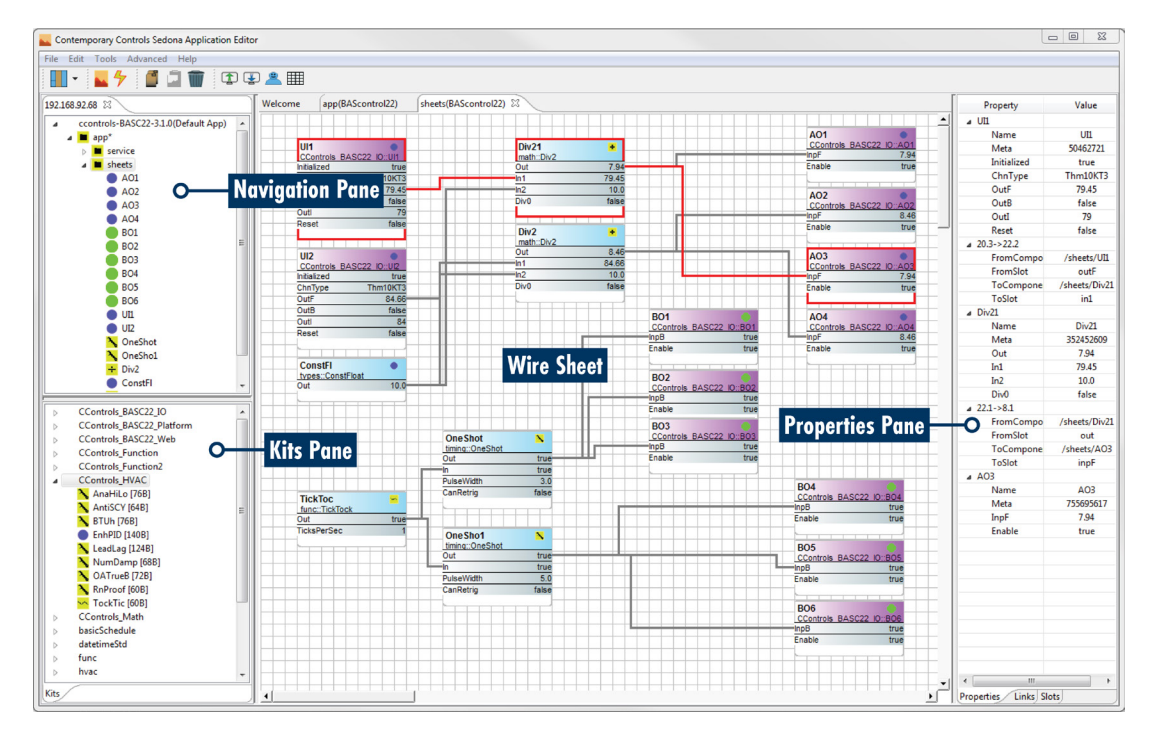

# **Contemporary Controls' Developed Sedona Components**

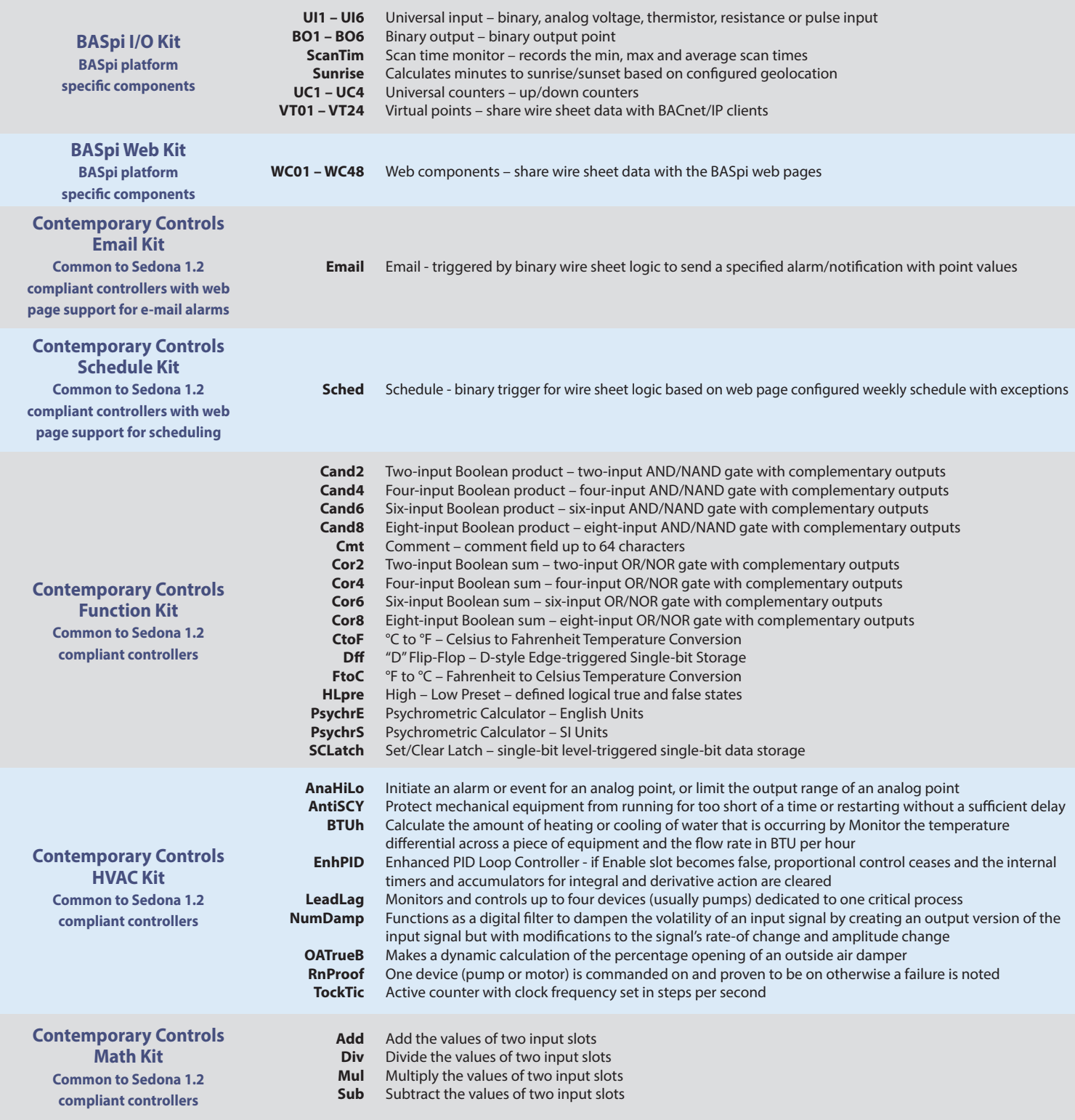

# **Tridium's Sedona 1.2 Components**

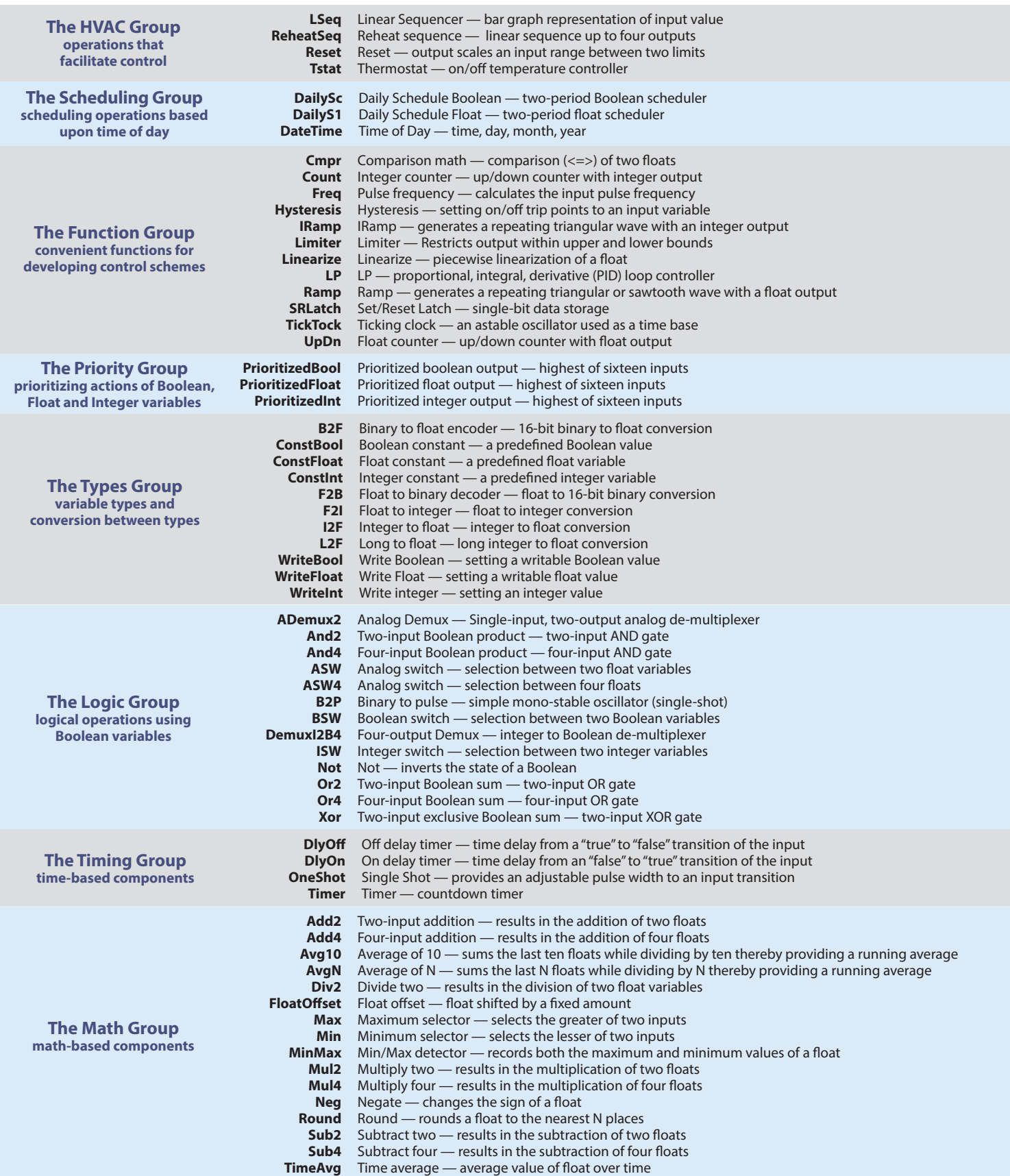

# **BACnet Protocol Implementation Conformance (PIC) Statement**

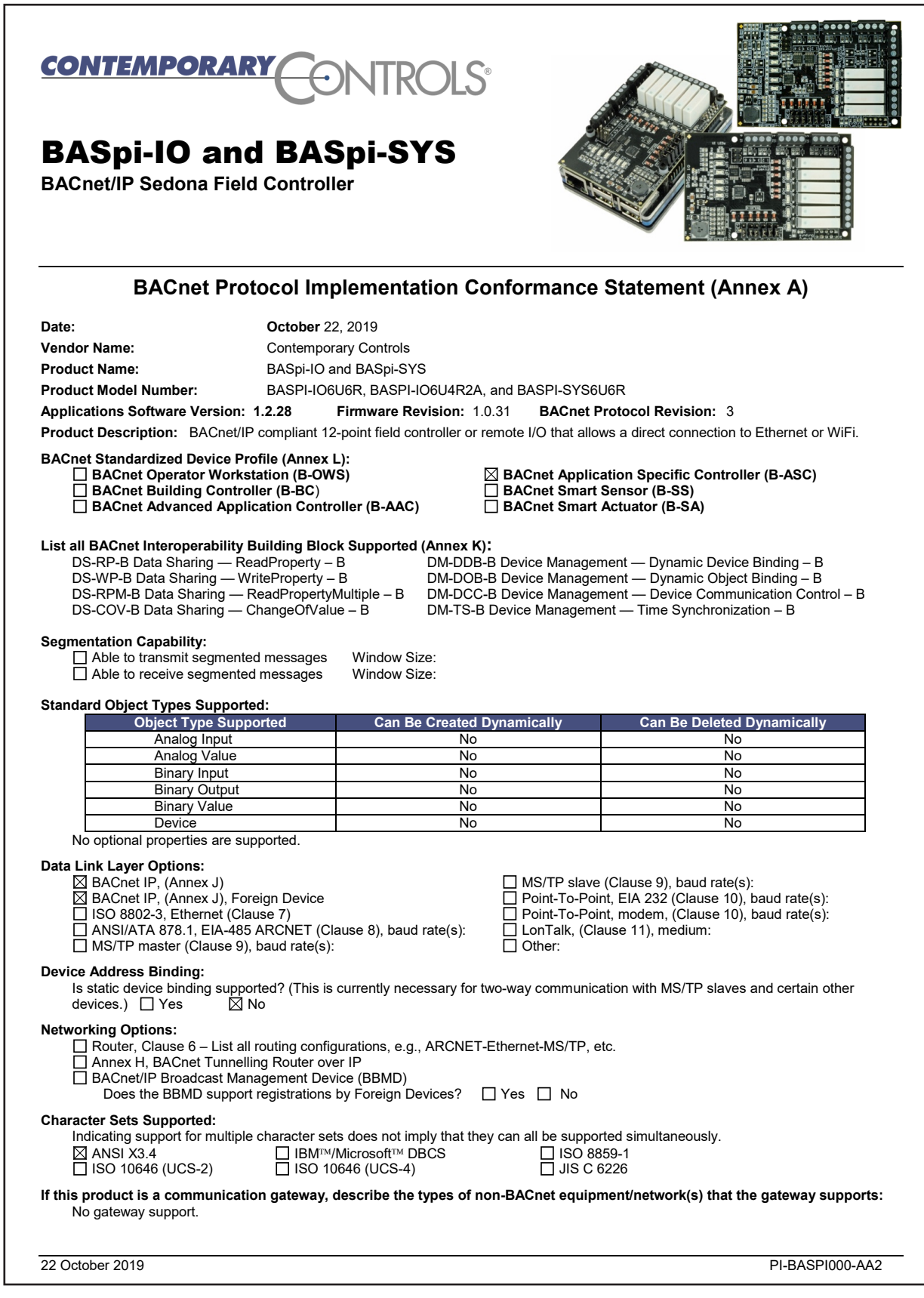

# **Specifications**

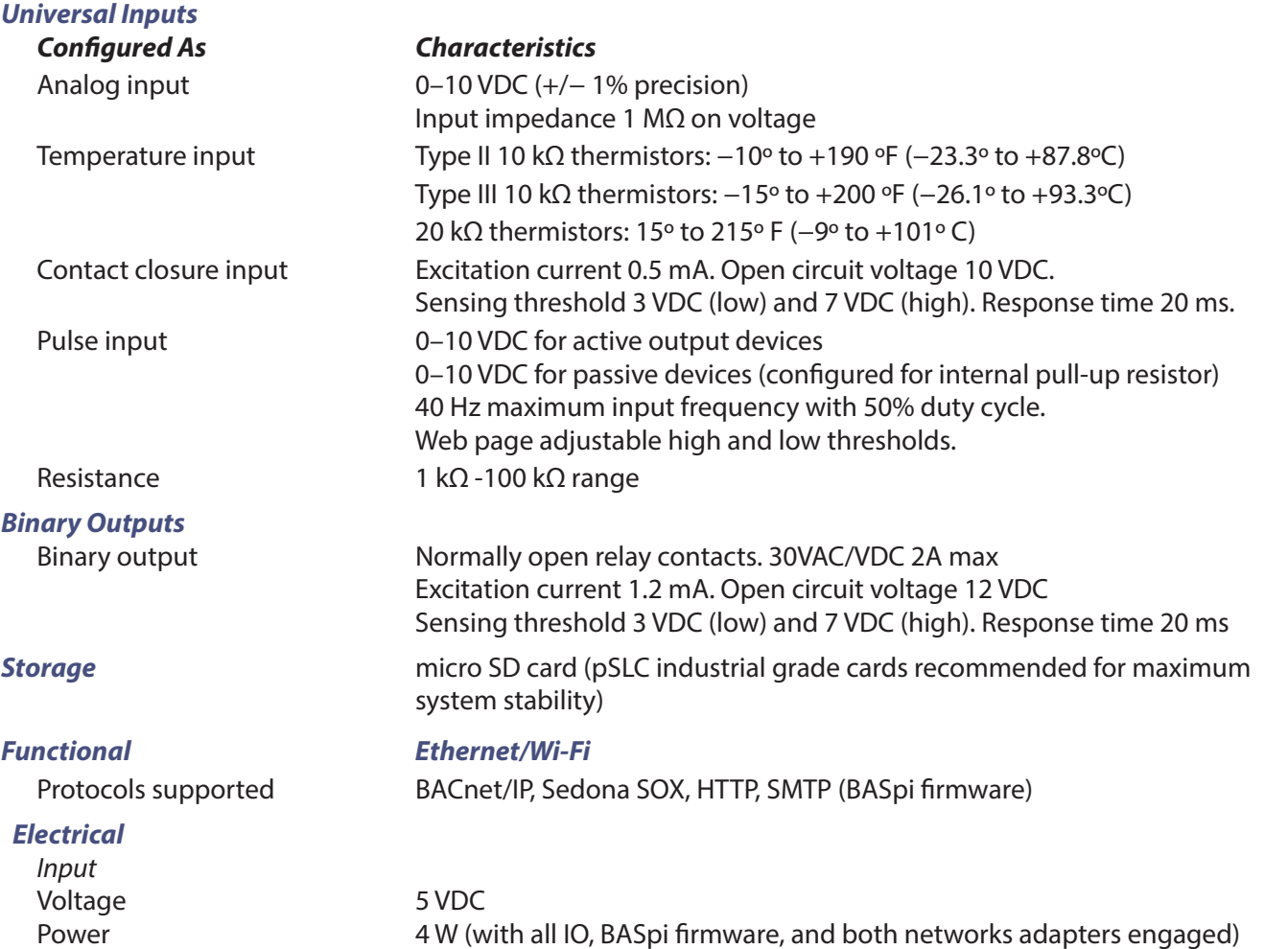

# **Ordering Information**

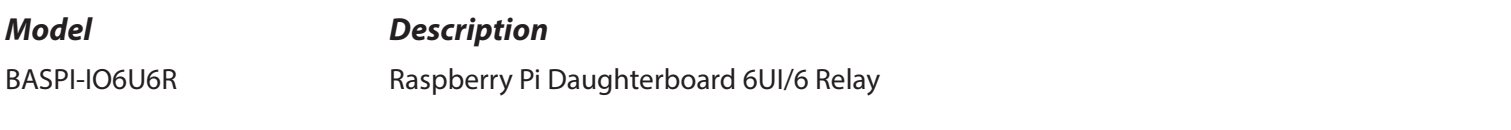

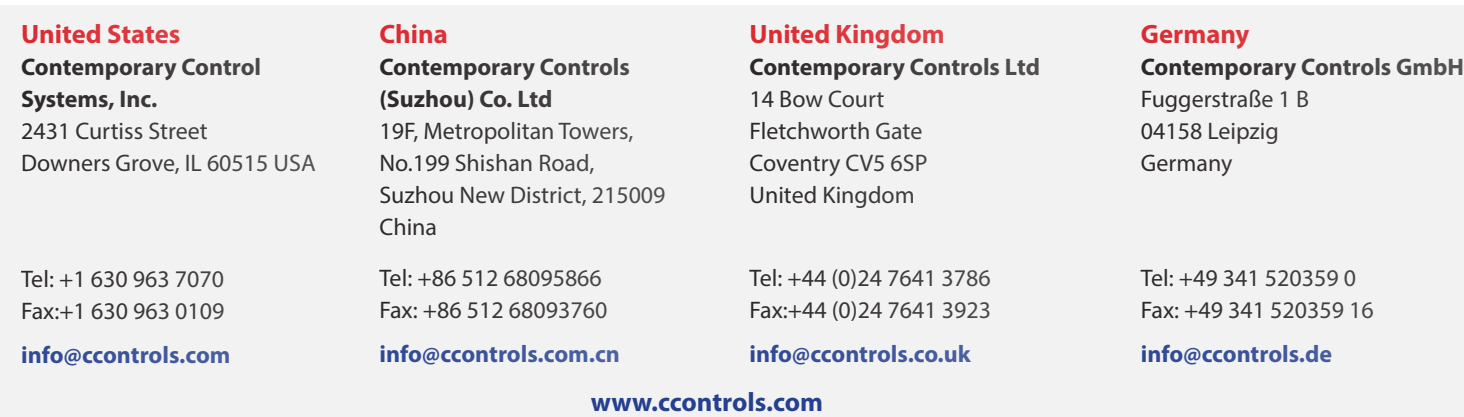

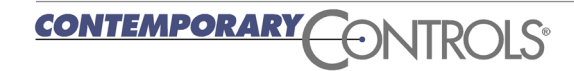